## **AlwaysOn Profiling**

## **with**

## **Splunk Application Performance Monitoring (APM)**

Splunk> turn data into doing®

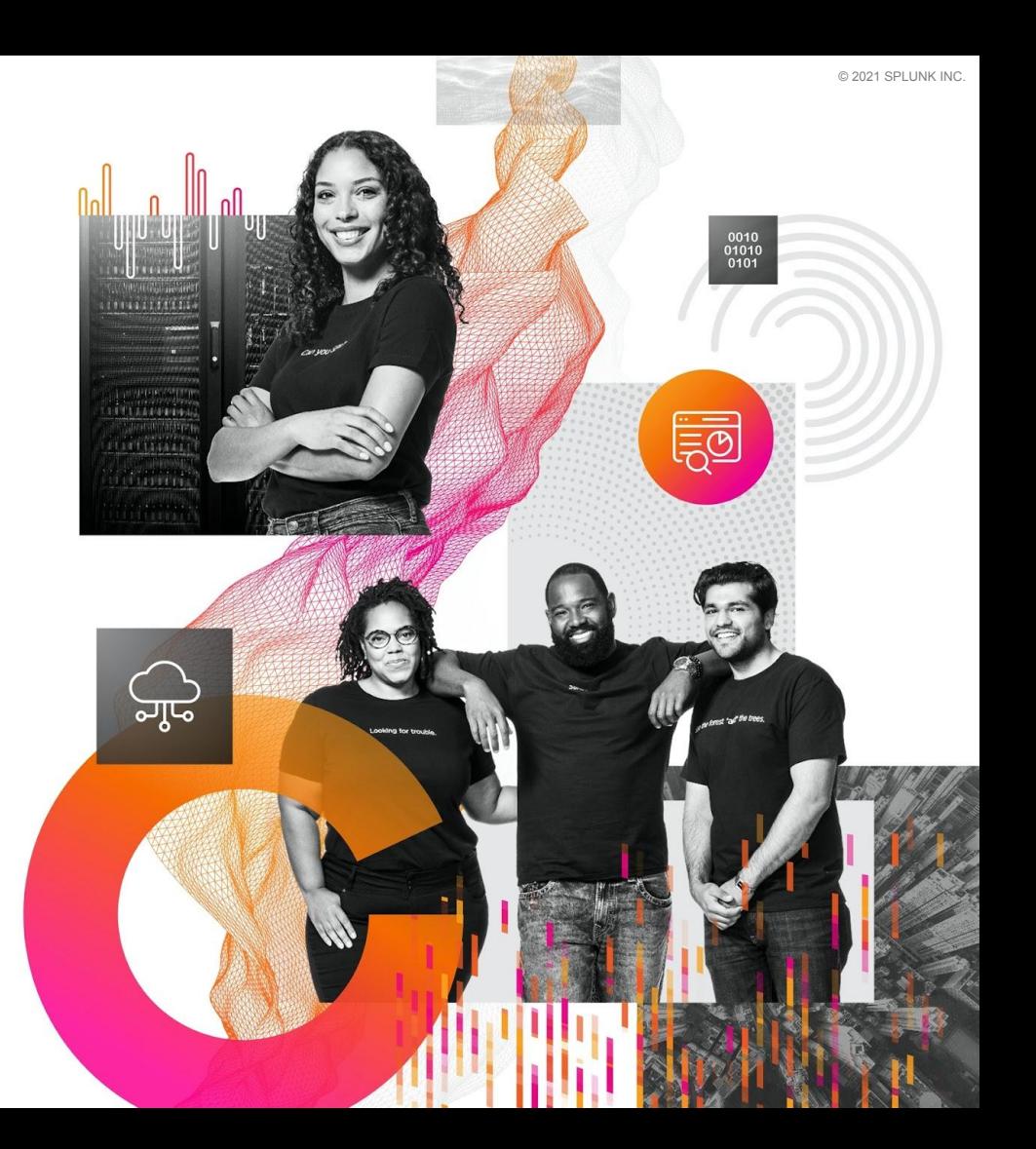

## **Agenda - APM AlwaysOn Profiling**

- 1. Use Case Review
- 2. Documentation and OTEL Configurations
- 3. AlwaysOn Profiling Storyboard Overview
- 4. AlwaysOn Profiling Scenario Solution
- 5. In Summary, what did we learn?

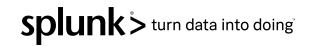

#### **Situation Statement**:

CSCorp (Our fictitious company) wants to improve the overall quality of services delivered by optimizing service code performance and resource consumption. They want to be more proactive and introduce process and governance into their DevOps SDL (Software Development Lifecycle) to support this initiative.

This case looks at how we can use APM AlwaysOn Profiling workflow initiated from a service or application performance detector alert.

As part of this new process strategy, you might have some questions as these:

- How can an SRE proactively use Splunk AlwaysOn Profiling insights to spot potential code performance bottlenecks?
- How can a Developer use Splunk AlwaysOn Profiling tooling to isolate bottlenecks in code that may be contributing to high CPU utilization and/or memory consumption?SDlunk  $>$  turn data into doing

#### **Scenario**

○ The OnlineBoutique application consumes many microservices to run the online sales portal. CSCorp's DevOps team has introduced a process where SRE's can identify opportunities for code optimization. A critical service called 'adservice' has experienced some performance degradations that are adversely impacting customer experience on the Online Boutique portal. They also are seeing some trending performance degradations over time that are not impacting customers currently and are not breaching SLA, but proactively the SRE believes a code optimization may be beneficial.

#### **Goals**:

- For an SRE to easily identify code based performance bottleneck suspects and submit a code optimization ticket with an attached flame graph call stack export to be used by developer to hone in on the potential bottleneck in code.
- For a developer to effectively and efficiently use outputs from flame graph analysis to navigate and identify code inefficiencies, leading to code optimization, improved performance and developer productivity.

#### **Personas:**

- Persona 1: SRE responsible for OnlineBoutique's customer digital experience and the application performance and availability
- Persona 2: Service Developer Building and deploying microservice code releases. In this article we will be using 'adservice' of OnlineBoutique app.

#### **Assumptions/statements:**

- 'adservice' microservices are critical services at CSCorp
- Frontend' service is the main entrypoint gateway for OnlineBoutique app.

#### **Value**

- SRE Service Quality improvements via code optimization provides process and tooling to identify potential opportunities for code optimization leading to improvements in service performance and resource usage efficiencies,
- Developers productivity improvements accelerate isolation of code where performance bottlenecks are occurring.
- Reduction in required capacity per workload, resulting in overall compute bill reductions.

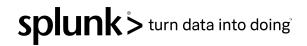

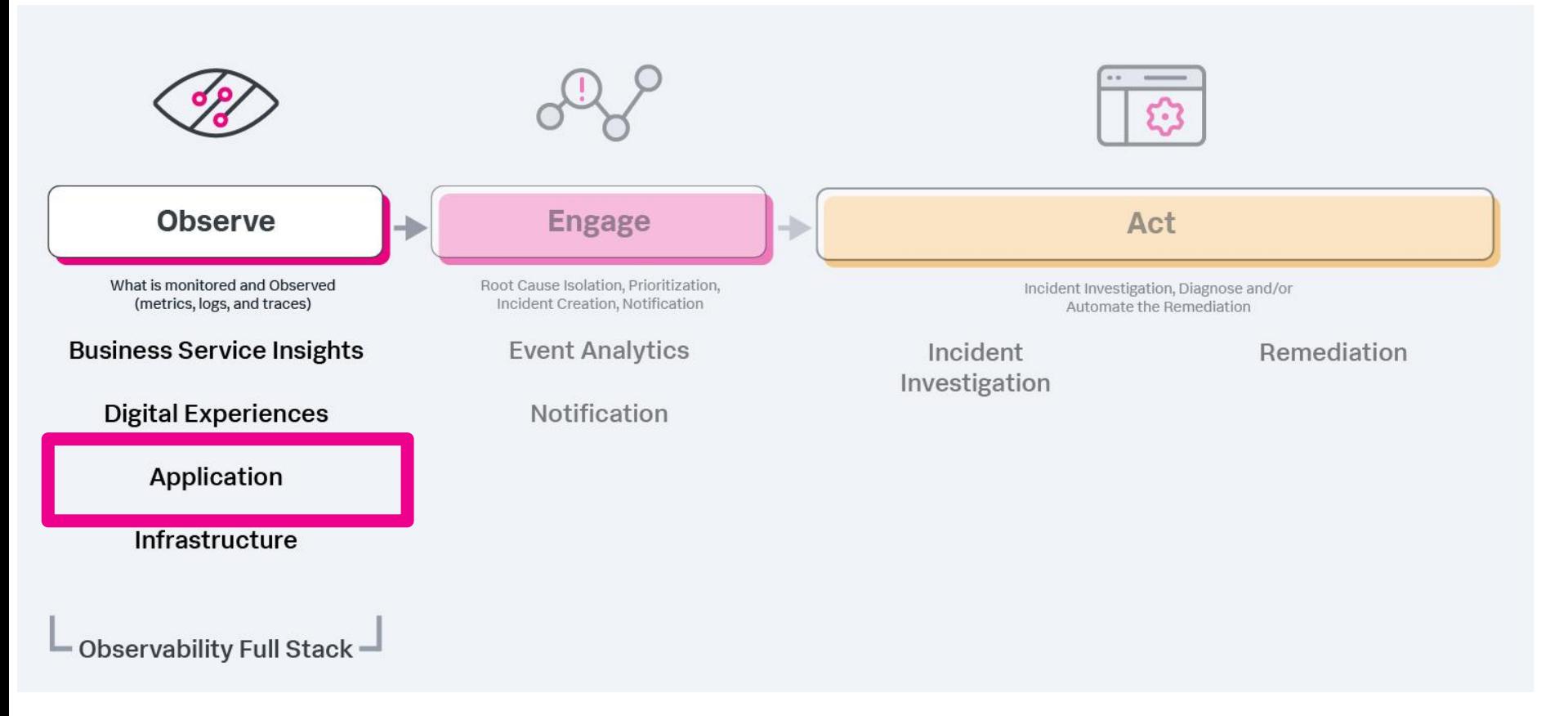

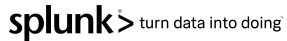

#### **Documentation References**

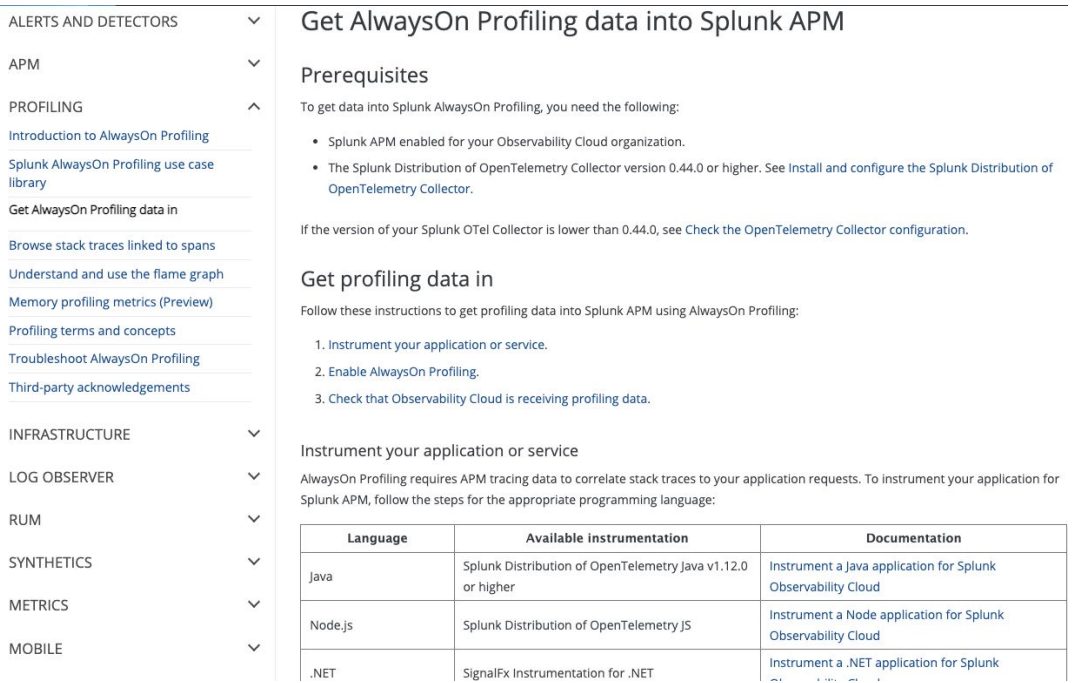

#### **APM Product Reference**

[https://docs.splunk.com/Observabili](https://docs.splunk.com/Observability/profiling/intro-profiling.html#nav-Introduction-to-AlwaysOn-Profiling) [ty/profiling/intro-profiling.html#nav-I](https://docs.splunk.com/Observability/profiling/intro-profiling.html#nav-Introduction-to-AlwaysOn-Profiling) [ntroduction-to-AlwaysOn-Profiling](https://docs.splunk.com/Observability/profiling/intro-profiling.html#nav-Introduction-to-AlwaysOn-Profiling)

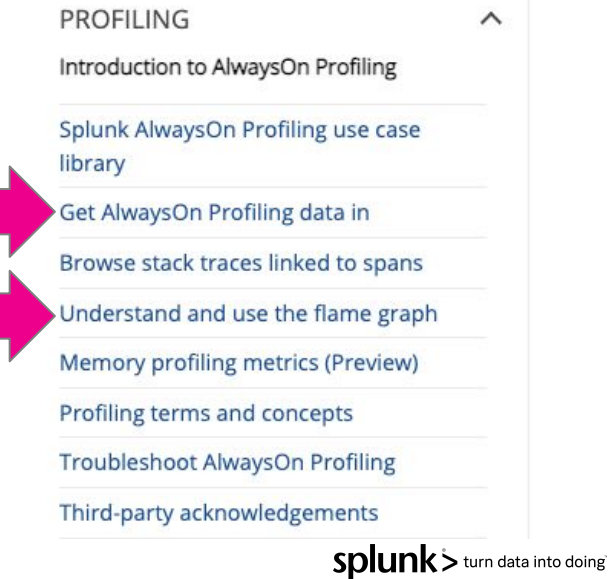

### **Splunk-otel-collector (Agent)**

- Need to run otel collector version **0.44+** (**August 2022, latest v0.58.0**)
- If installing via helm charts, make sure to pass as shown below **--set="splunkObservability.profilingEnabled=true"**

helm install splunk-otel-collector \

- --set="splunkObservability.realm=\$REALM" \
- --set="splunkObservability.accessToken=\$ACCESS\_TOKEN" \
- --set="clusterName=\$(hostname)-k3s-cluster" \
- --set="splunkObservability.logsEnabled=true" \
- --set="splunkObservability.profilingEnabled=true" \
- --set="environment=\$(hostname)-apm-env" \
- splunk-otel-collector-chart/splunk-otel-collector \
- -f ~/workshop/k3s/otel-collector.yaml

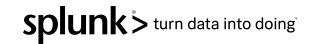

## **Splunk-otel-java (Auto-Instrumentation)**

- Needs **JDK 11+** or **JDK 8u262+**
- Agent version **1.14.2+** required
- To enable profiling:
	- **-Dsplunk.profiler.enabled=true**
	- **○ -Dsplunk.profiler.memory.enabled=true**
	- **○ -Dotel.exporter.otlp.endpoint=http(s)://collector:4317**
	- **○ -Dsplunk.metrics.endpoint=http(s)://collector:9943**
- Full configuration reference:

[https://docs.splunk.com/Observability/gdi/get-data-in/application/java/configuration/a](https://docs.splunk.com/Observability/gdi/get-data-in/application/java/configuration/advanced-java-otel-configuration.html#profiling-configuration-java) [dvanced-java-otel-configuration.html#profiling-configuration-java](https://docs.splunk.com/Observability/gdi/get-data-in/application/java/configuration/advanced-java-otel-configuration.html#profiling-configuration-java)

### **Java instrumentation - Helm Chart YAML**

© 2021 SPLUNK INC.

Sample K8S deployment snippet

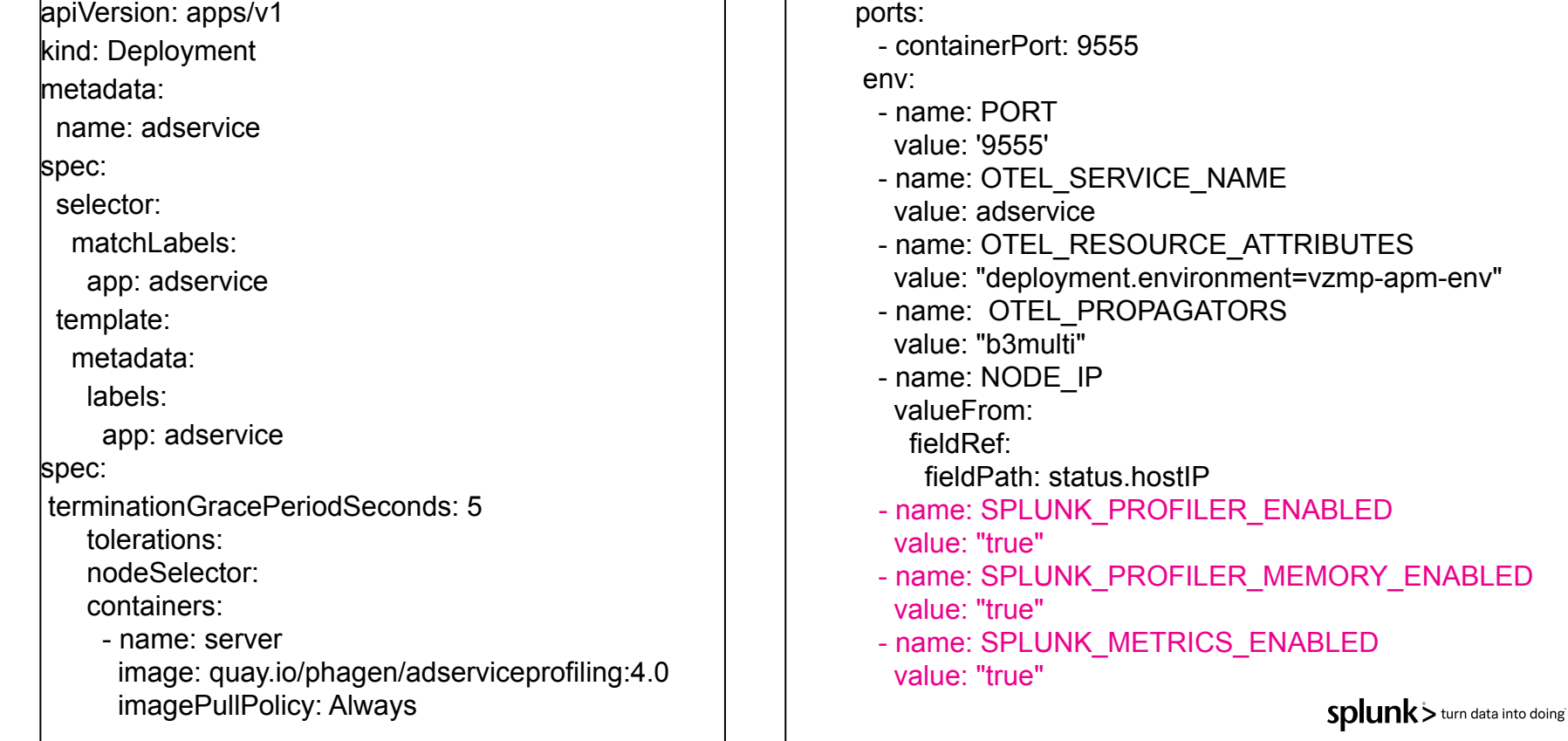

#### **Splunk-otel-js [node.js] (Auto-Instrumentation)**

- Needs **Node 12.3+**
- Agent version **1.2.1+** required
- To enable profiling:
	- **○ SPLUNK\_PROFILER\_ENABLED=true**
	- **○ SPLUNK\_PROFILER\_LOGS\_ENDPOINT=http(s)://collector:4317**
- Full configuration reference:
	- [https://docs.splunk.com/Observability/gdi/get-data-in/application/nodejs/configuration](https://docs.splunk.com/Observability/gdi/get-data-in/application/nodejs/configuration/advanced-nodejs-otel-configuration.html#profiling-configuration-nodejs) [/advanced-nodejs-otel-configuration.html#profiling-configuration-nodejs](https://docs.splunk.com/Observability/gdi/get-data-in/application/nodejs/configuration/advanced-nodejs-otel-configuration.html#profiling-configuration-nodejs)

### **Signalfx-dotnet-tracing [.net] (auto-instrumentation)**

- Needs **.NET Core 3.1+** or **.NET 5.0+**
- Agent version **0.2.7+** required
- To enable profiling:
	- **SIGNALFX\_PROFILER\_ENABLED=true**
	- **○ SIGNALFX\_PROFILER\_LOGS\_ENDPOINT=http(s)://collector:4317**
- Full configuration reference:

[https://docs.splunk.com/Observability/gdi/get-data-in/application/dotnet/configuration/](https://docs.splunk.com/Observability/gdi/get-data-in/application/dotnet/configuration/advanced-dotnet-configuration.html#profiling-configuration-dotnet) [advanced-dotnet-configuration.html#profiling-configuration-dotnet](https://docs.splunk.com/Observability/gdi/get-data-in/application/dotnet/configuration/advanced-dotnet-configuration.html#profiling-configuration-dotnet)

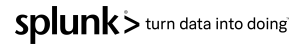

## **Online Boutique Application**

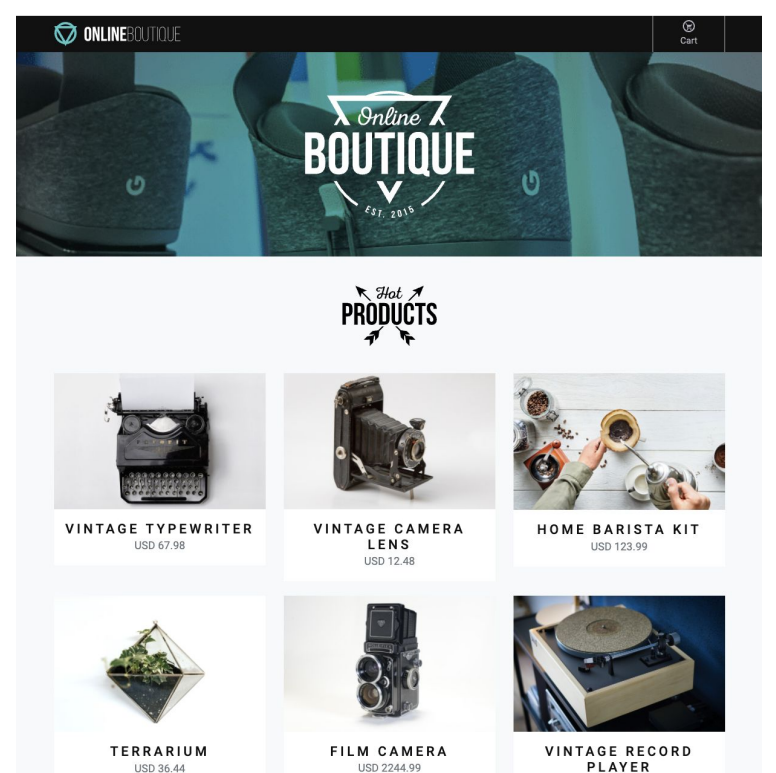

**USD 65.50** 

#### **Hosted on Kubernetes Cluster Monitored by Splunk IM**

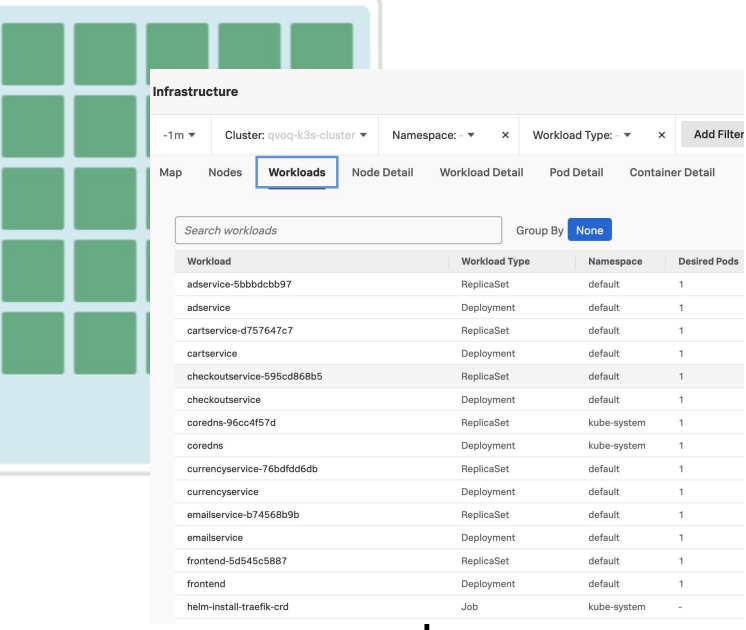

## **Online Boutique Monitored by Splunk APM**

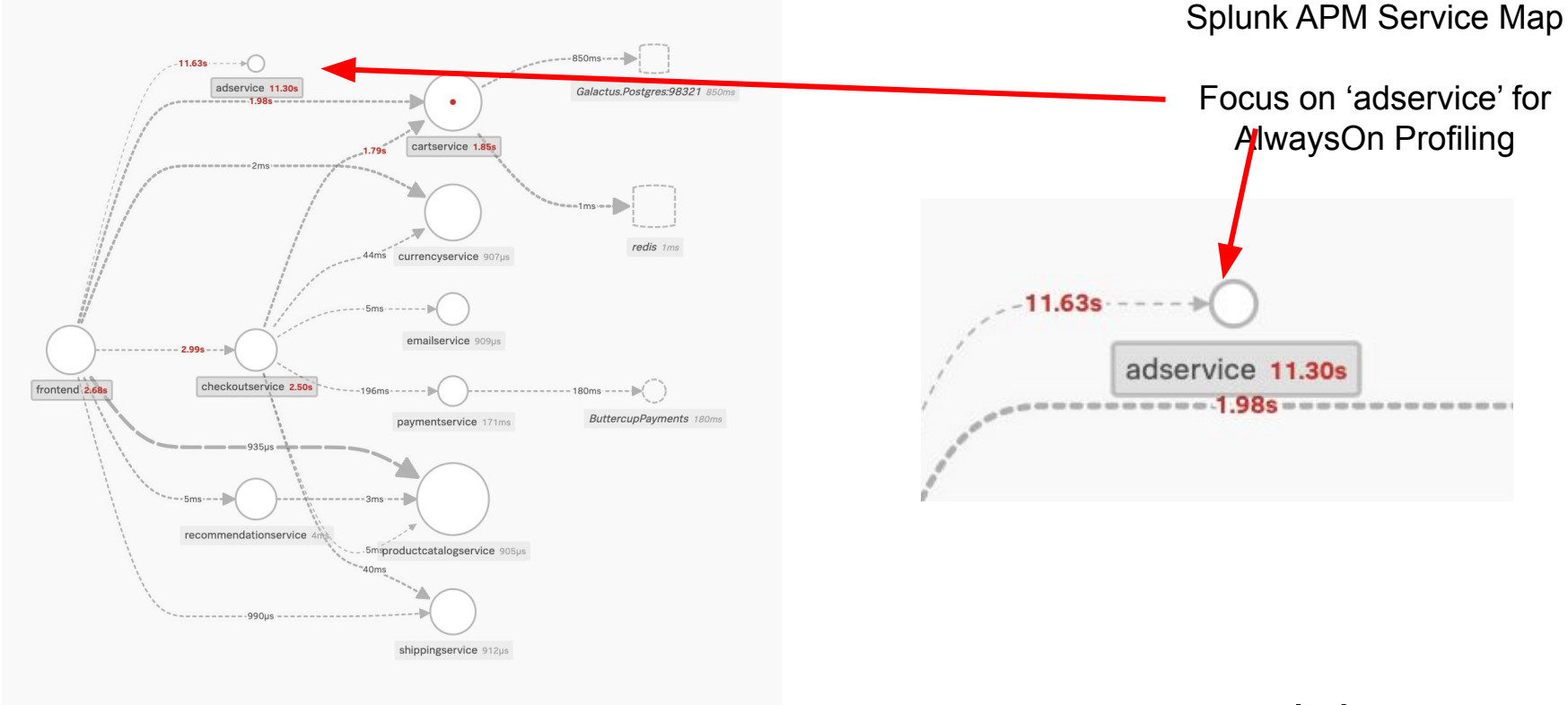

Splunk > turn data into doing

## **AlwaysOn Profiling Storyboard Overview**

SRE Persona

- 1. APM Detector fires on latency breach and notifies the Online Boutique SRE team.
- 2. SRE Investigates the alert and starts the triage process to determine probable cause.
- 3. SRE Determines there are traces that are taking a long period of time and determines there may be a code bottleneck in java code based upon the flame graph visualization.
- 4. SRE takes a copy of the stack trace, opens a Jira ticket and attaches the stack trace snippet for the Developer of the service to engage.

Shifts to Developer Person

## **AlwaysOn Profiling Storyboard Overview**

Developer Persona

- 5. Developer assigns themselves to ticket and goes directly into the Alert in the context of the service (adservice) and time.
- 6. Developer explorers traces, stack traces and alwaysOn proofing UI for CPU and Memory.
- 7. Developer within their Java IDE, imports the stack trace file from the ticket
- 8. Develop uses this to isolate the function/method that appears to be causing excessive latency causing CPU spikes in the K8s container hosting the workload.
- 9. Developer makes the changes and pushes changes into the CI/CD pipeline for test and release of 'adservice' and monitors for improvements

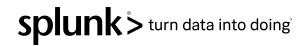

## **APM Type detector on 'adservice' - latency**

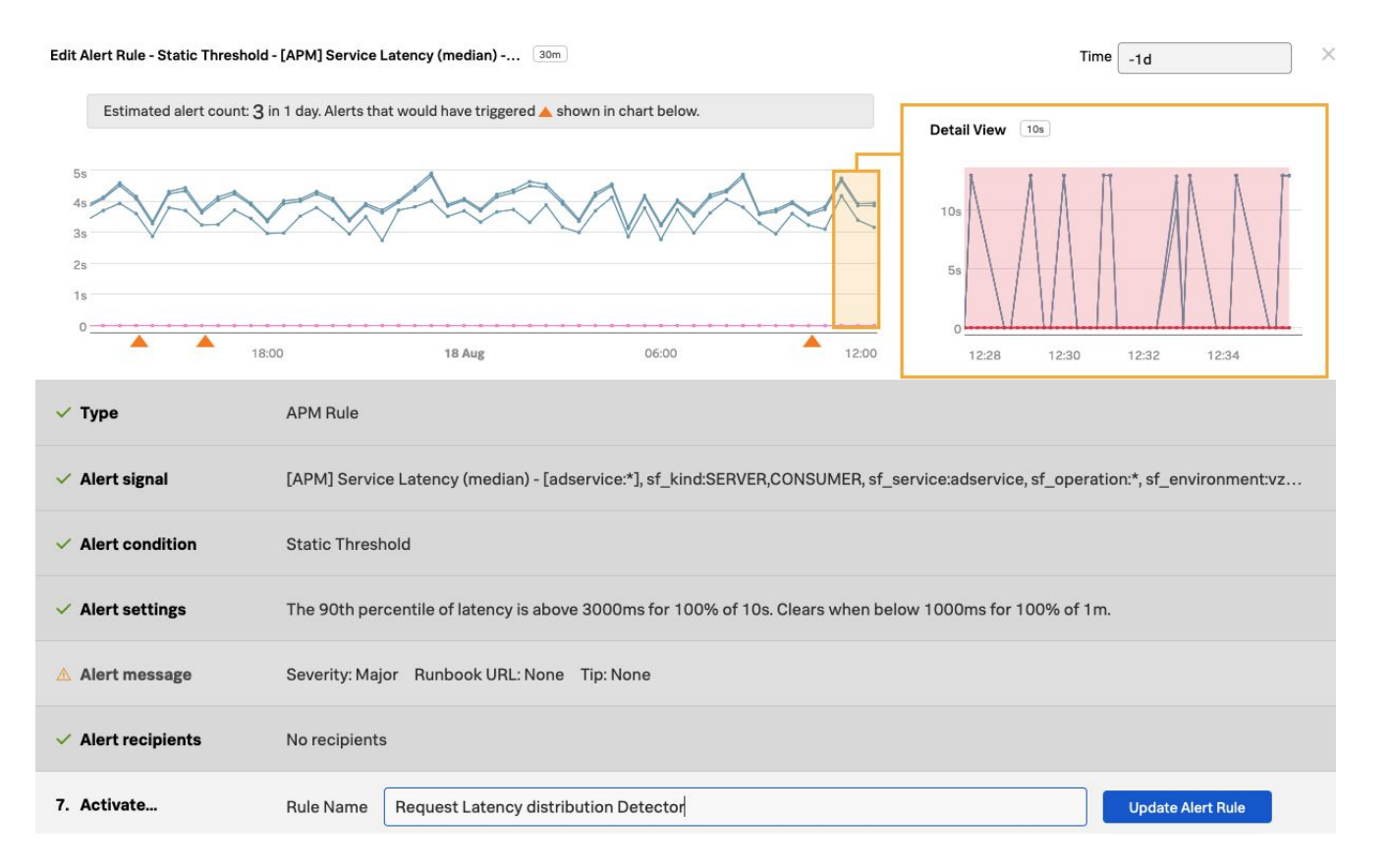

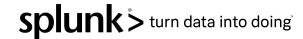

#### **APM Type detector on 'adservice' - latency Historical Anomaly detection**

13:00

 $13:02$ 

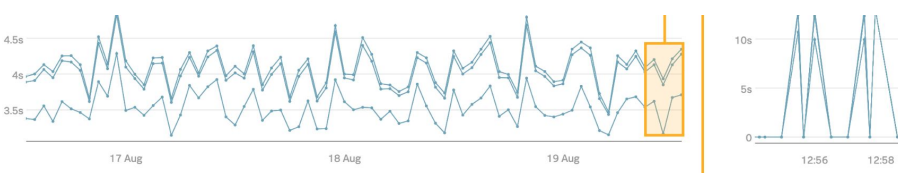

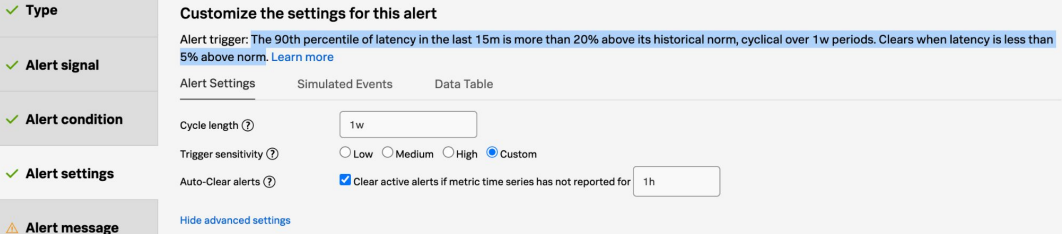

Customize the settings for this alert

 $10s$ Percentage change

 $90<sub>2</sub>$  $15m$ 

 $1<sub>h</sub>$ 

 $\overline{A}$ 20

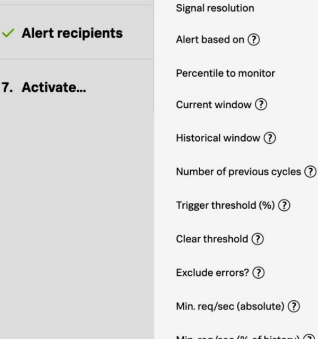

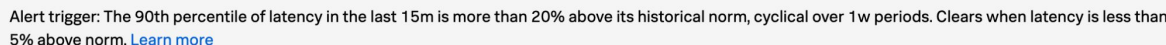

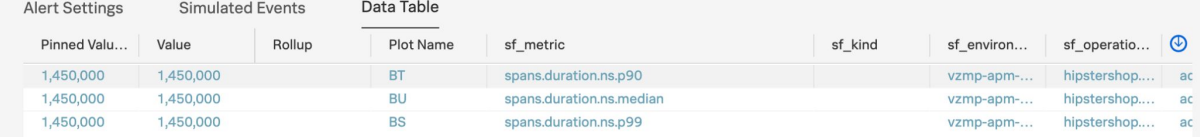

#### **SRE Investigates Alert from Detector**

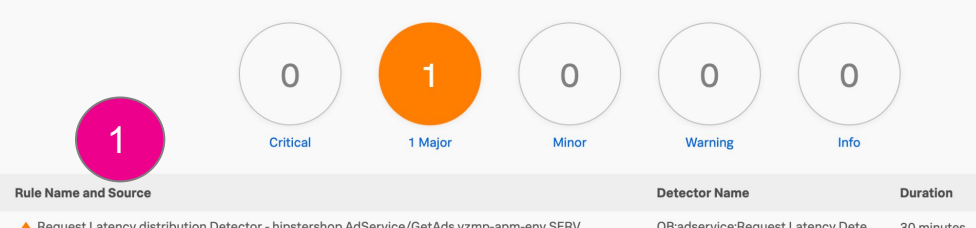

A Request Latency distribution Detector - hipstershop.AdService/GetAds vzmp-apm-env SERV...

OB:adservice:Request Latency Dete... 30 minutes

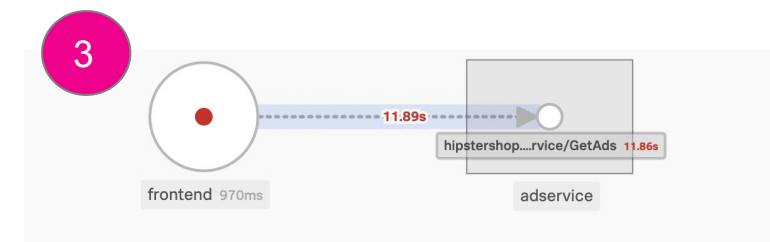

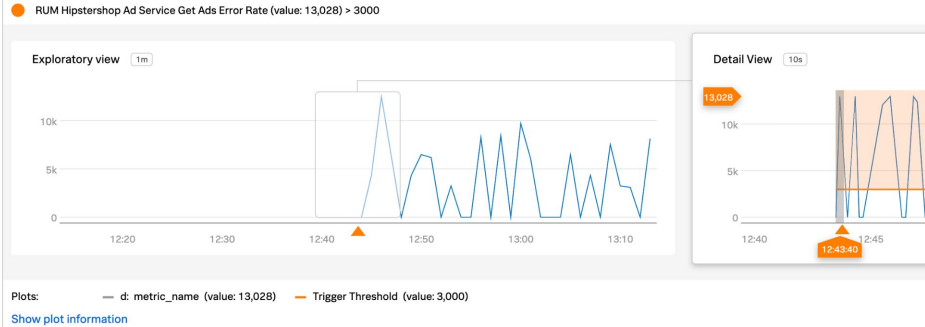

#### Message

Rule "Request Latency distribution Detector" in detector "OB:adservice:Request Latency Detector" triggered at Fri, 19 Aug 2022 17:43:40 GMT.

Triggering condition: The 90th percentile of latency is above 3000ms for 100% of 10s. Clears when below 1000ms for 100% of 1m.

Latency: 13028.4219999999999ms Threshold: 3000ms Signal details: {sf\_environment=vzmp-apm-env, sf\_kind=SERVER, sf operation=hipstershop.AdService/GetAds, sf service=adservice}

#### **About this Alert**

Incident ID FahY8WaA4AI

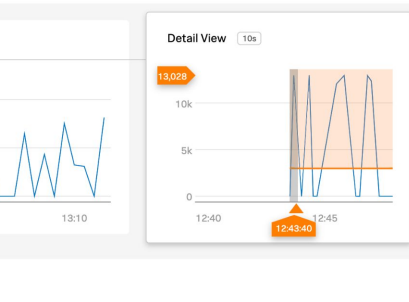

APM

**Next Steps** Tip No tip has been set for this detector No runbook has been set for this Runbook detector 2 **Explore Further** 

**Troubleshoo** 

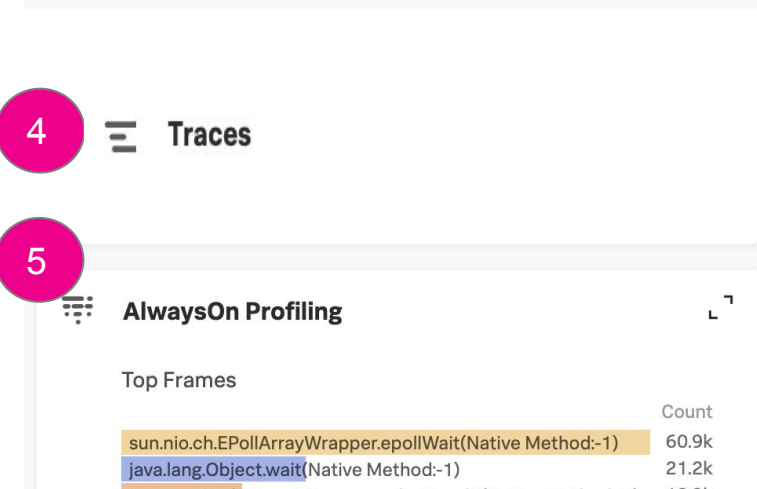

java.net.SocketInputStream.socketRead0(Native Method:-1)  $13.9k$ 

hipstershop.copyright.StockPhotos\$CopyrightPhoto.<init...  $1.3k$ 97 hipstershop.copyright.StockPhotos.access\$100(StockPh...

### **SRE Investigates Traces**

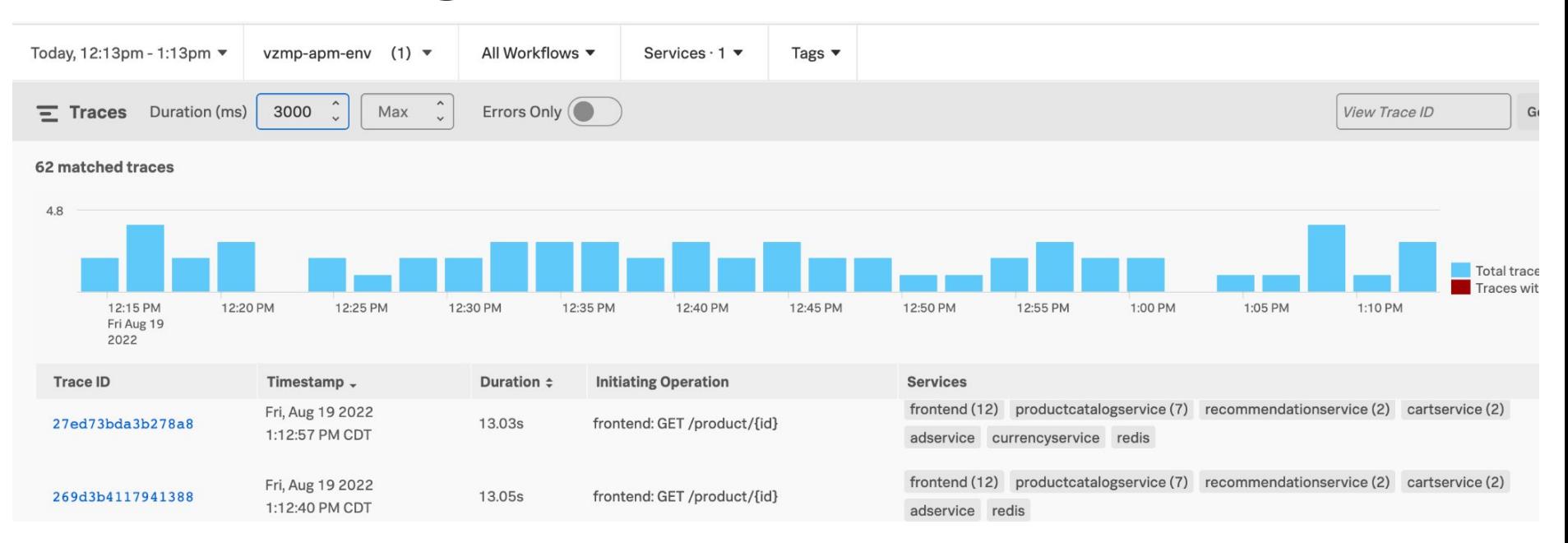

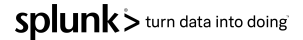

#### **SRE Investigates Trace and Spans**

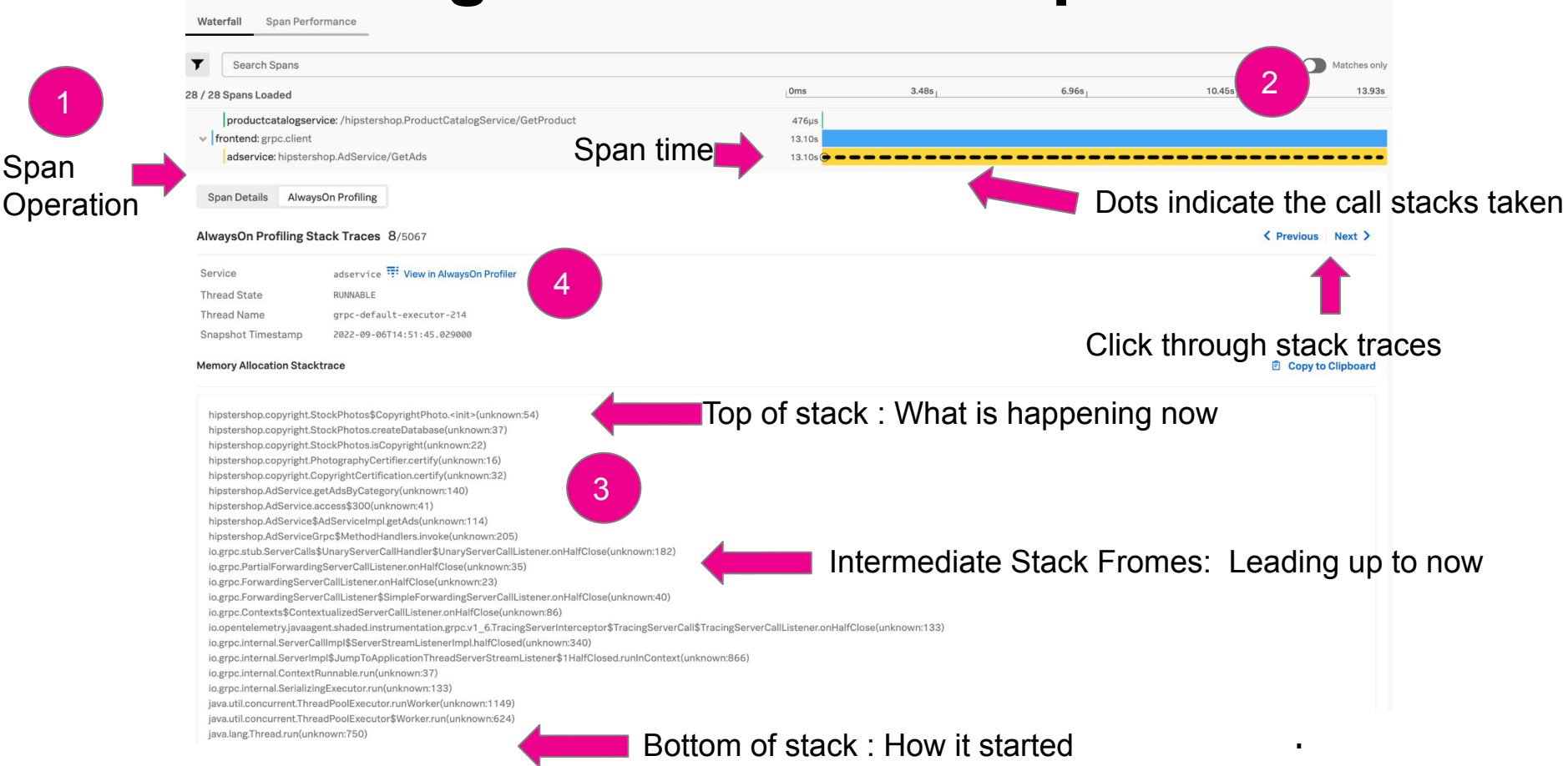

## **SRE views the AlwaysOn Profiler - CPU**

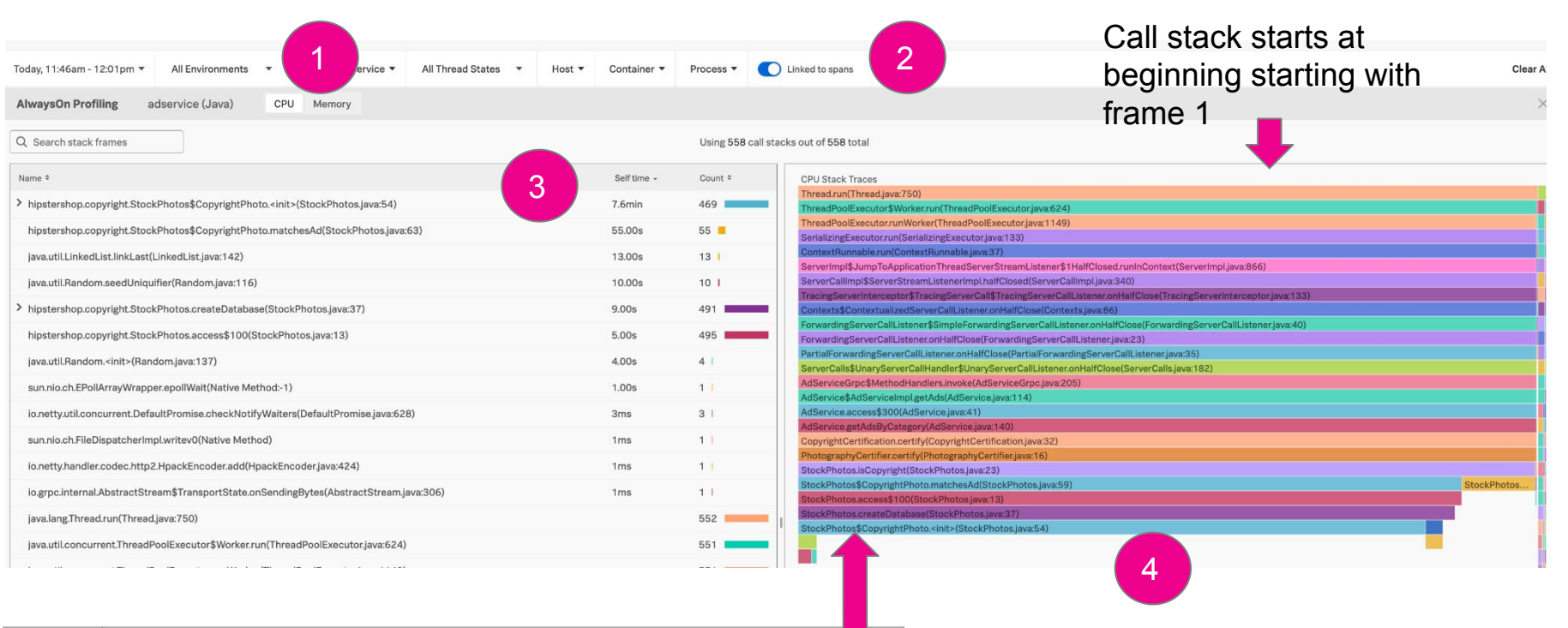

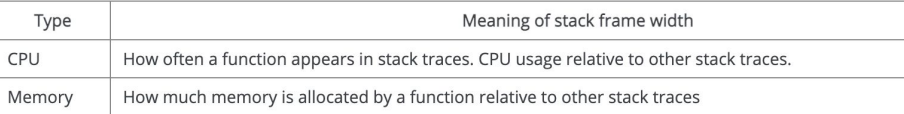

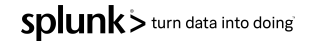

#### © 2021 SPLUNK INC. **SRE views the AlwaysOn Profiler - Memory**

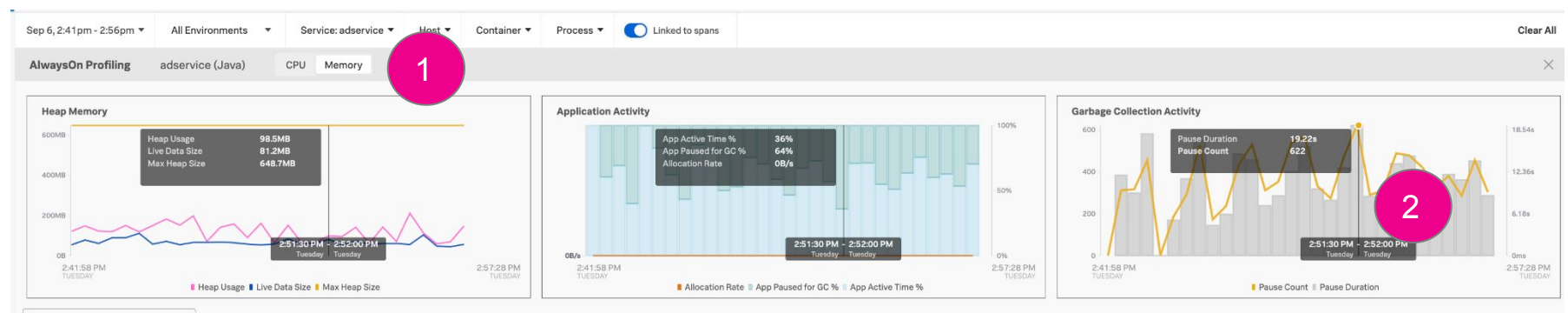

Q Search stack frames

Using 554.3k call stacks out of 204.8k total

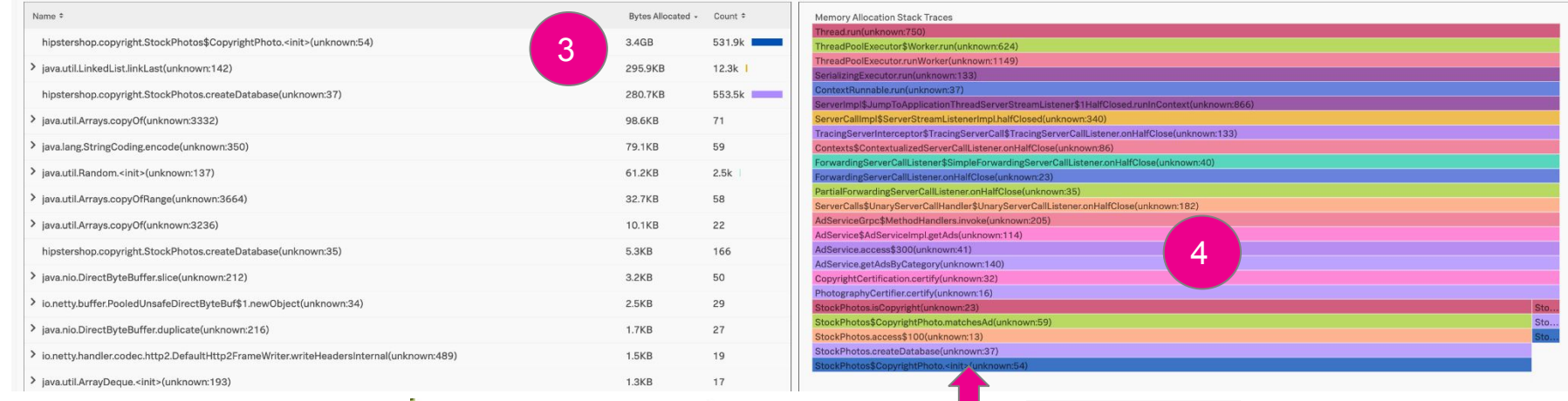

hipstershop.copyright.StockPhotos\$CopyrightPhoto.(unknown:54)

94.8% | 2.9GB allocated

**自 Copy Stack Trace** 

5

splunk> turn data into doing

## **Developer Picks up ticket for investigation**

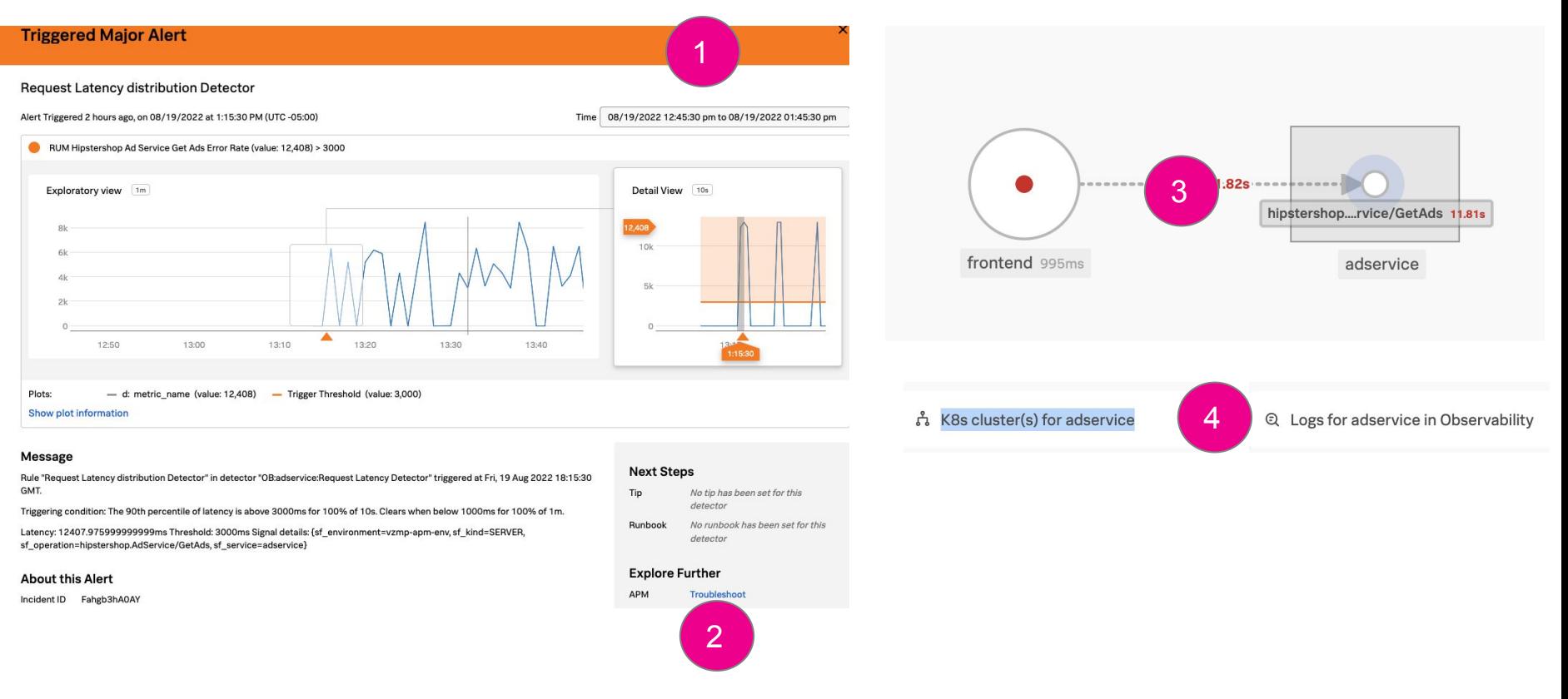

Splunk > turn data into doing

#### **Developer analyzes code**

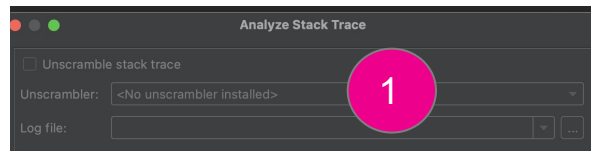

#### Put a stack trace or a complete thread dump here:

10.grpc.Contexts\$ContextuaLizedServerCaLLListener.onHaLtCLose(Contexts.java io.grpc.ForwardingServerCallListener\$SimpleForwardingServerCallListener.onh io.grpc.ForwardingServerCallListener.onHalfClose(ForwardingServerCallLister io.grpc.PartialForwardingServerCallListener.onHalfClose(PartialForwardingSe io.grpc.stub.ServerCalls\$UnaryServerCallHandler\$UnaryServerCallListener.onk hipstershop.AdServiceGrpc\$MethodHandlers.invoke(AdServiceGrpc.iava:205) hipstershop.AdService\$AdServiceImpl.getAds(AdService.java:114) hipstershop.AdService.access\$300(AdService.java:41) hipstershop.AdService.getAdsByCategory(AdService.java:140) hipstershop.copyright.CopyrightCertification.certify(CopyrightCertification hipstershop.copyright.PhotographyCertifier.certify(PhotographyCertifier.jav hipstershop.copyright.StockPhotos.isCopyright(StockPhotos.java:23) hipstershop.copyright.StockPhotos\$CopyrightPhoto.matchesAd(StockPhotos.j hipstershop.copyright.StockPhotos.access\$100(StockPhotos.java:13) hipstershop.copyright.StockPhotos.createDatabase(StockPhotos.java:37) hipstershop.copyright.StockPhotos\$CopyrightPhoto.<init>(StockPhotos.java:54

Automatically detect and analyze thread dumps copied to the clipboard outside of IntelliJ IDEA

Normalize

Cancel

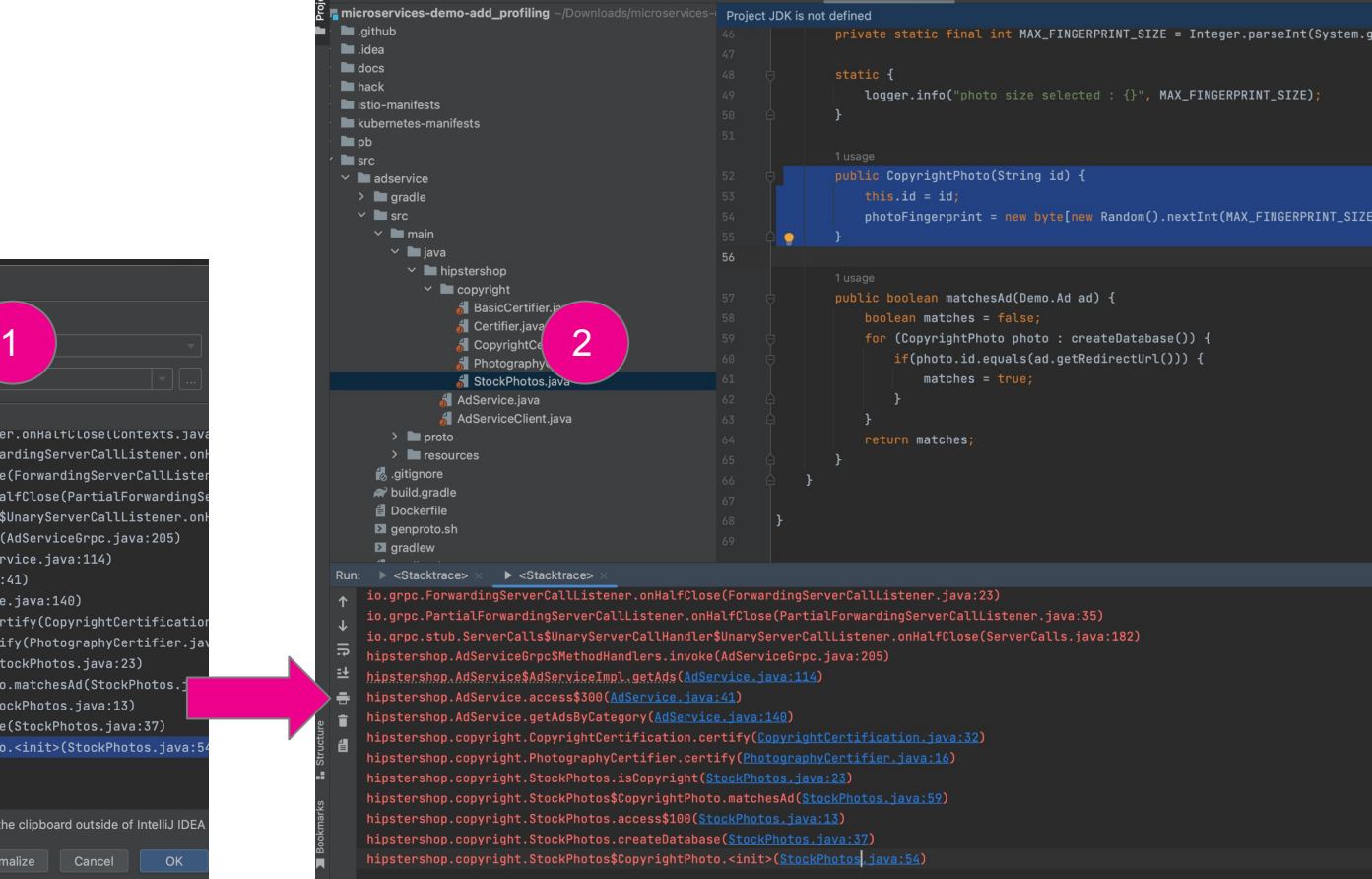

#### In Summary - What did we do and learn

- We learned how to create effective detectors to alert not only on static thresholds but also on historical anomalies where normality is tested based upon historical data patterns. Drives proactive monitoring and observability.
- We demonstrated how an SRE can investigate in the context of the alert and identify a potential performance bottleneck by examining the slow traces, spans and operations. Followed by examination of the flame graph and capturing the call stack for the Jira ticket for developer engagement.
- We walked through how the developer can use the call stack captured and included in the SRE ticket to easily import into their IDE and navigate to the appropriate method highlighted by the call stack analysis.
- We can now apply these concepts to the CSCorp's DevOps processes to meet goals of improving performance and quality of the services deployed and also to move to a more proactive operating model. This results in business aligned value realization.

# **Thank You**

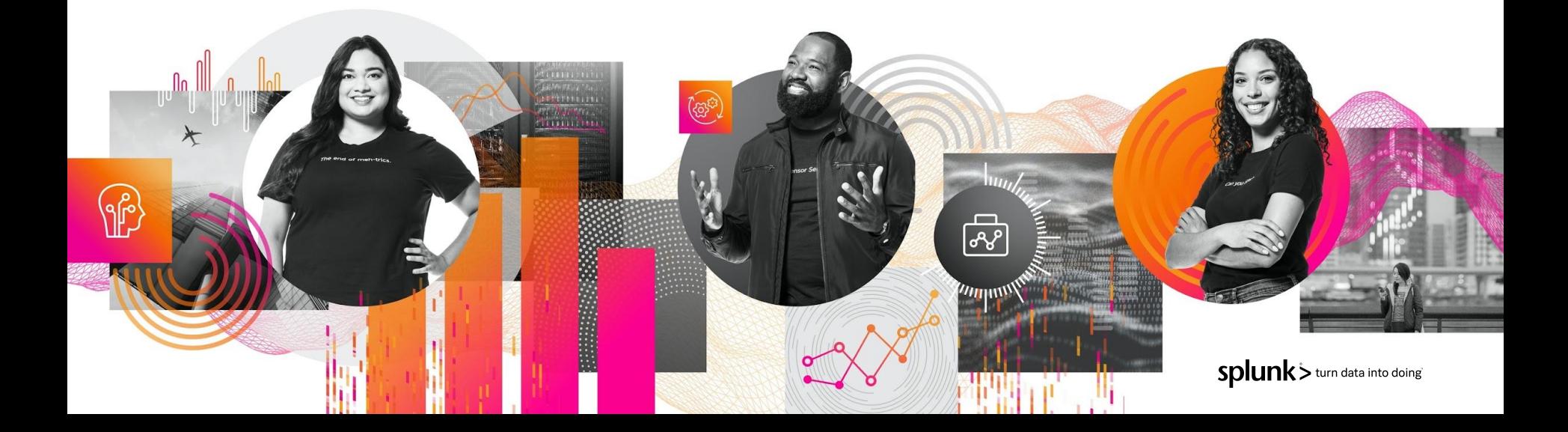